## **Instalar Esri-ArcGIS para PDI**

Guía paso a paso

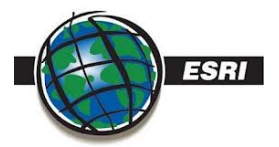

Puedes instalar el software ESRI en tu equipo personal.

Sigue las siguientes instrucciones:**[Esri-ArcGis](https://documentos.usal.es/paspdi/Cambio_gestion_licencias_pdi_2024.pdf?api=v2)**

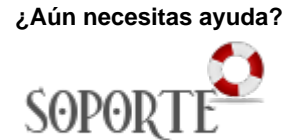

## Contenido relacionado

- [Software con licencia](https://sicpd.usal.es/display/LAZ/Software+con+licencia)
- [Eventos y noticias software](https://sicpd.usal.es/display/LAZ/Eventos+y+noticias+software)
- Repositorio de software [público de la USAL \(antiguo](https://sicpd.usal.es/pages/viewpage.action?pageId=11862471)  [FTP\)](https://sicpd.usal.es/pages/viewpage.action?pageId=11862471)
- [Matemática y Estadística](https://sicpd.usal.es/pages/viewpage.action?pageId=5177795)
- [Ingeniería](https://sicpd.usal.es/pages/viewpage.action?pageId=5177797)